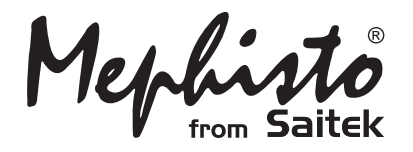

# Travel Chess

Bedienungsanleitung

Kasparo V World Champion

## **KURZANLEITUNG FÜR DEN SCHNELLEN EINSTIEG**

Um sofort eine Schachpartie zu spielen, ohne zuerst die gesamte Gebrauchsanweisung durchzulesen, folgen Sie einfach den Schritten dieser Kurzanleitung für den schnellen Einstieg.

Das Batteriefach<br>
2 x AAA/AM4/R03 befindet sich auf der Rückseite des Computers und wird durch Schieben des Deckels geöffnet. Legen Sie 2 "AAA" Batterien (Type AM4/ R03) in den Computer ein, wobei Sie die richtige Polarität beachten müssen. Setzen Sie den Deckel des Batteriefachs wieder ein. (Details in Abschnitt 1.1)

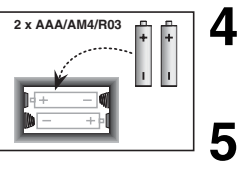

Drücken Sie die **NEW GAME** Taste um den Computer auf eine neue Schachpartie einzustellen.

Schachzüge werden auf dem Brett ausgeführt, wobei die Figur jeweils sanft in das Loch des "von" und "nach" Feldes gedrückt wird.

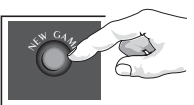

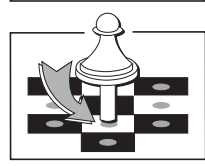

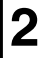

**1**

Drücken Sie **GO/ STOP** um das Spiel anzuschalten. Falls der Computer nicht reagiert, drücken Sie eine Büroklammer oder einen ähnlich spitzen Gegenstand in das mit **ACL** markierte Loch auf der Rückseite des Gerätes wie in Abschnitt 4.1 beschrieben.

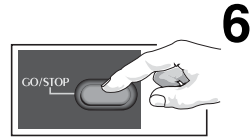

Sobald der Computer einen Zug ausführt, wird dieser im Anzeigefenster gezeigt. Drücken Sie die Figur des Computers leicht auf das angezeigte Ausgangsfeld und dann auf das Zielfeld, um den Zug abzuschließen. Das ist alles!

Führen Sie Ihren nächsten Zug wie oben beschrieben aus. Drücken Sie jederzeit **GO/STOP**, um den Computer auszuschalten. Viel Spaß bei Ihren Partien!

Merke: Wenn keine Taste gedrückt wird, schaltet der Computer nach 20 Minuten ab um Strohm zu sparen. (Siehe Abschnitt 2.8)

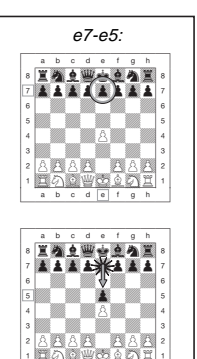

a b c d e f g h

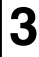

Stellen Sie die Figuren in der jeweiligen Anfangsstellung auf. die weißen Figuren zu Ihnen gerichtet.

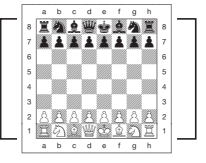

## **INHALTSVERZEICHNIS**

#### **KURZANLEITUNG FÜR DEN SCHNELLEN EINSTIEG**

#### **TASTEN UND AUSSTATTUNGSMERKMALE**

#### **VORSTELLUNG**

#### **1. GEBRAUCH IHRES SCHACHCOMPUTERS**

- 1.1 Einlegen der Batterien
- 1.2 Züge ausführen
- 1.3 Der Computer ist am Zug
- 1.4 Sie haben Ihre Meinung geändert? Nehmen Sie den Zug zurück!
- 1.5 Schach, Matt oder Remis
- 1.6 Eine neue Partie beginnen
- 1.7 Änderung einer Stufe
- 1.8 Eröffnungstraining

#### **2. ZUSÄTZLICHE COMPUTERAUSSTATTUNGSMERKMALE**

- 2.1 Schachuhren
- 2.2 Schlagen und Spezialzüge
- 2.3 Unzulässige Züge
- 2.4 Unterbrechung der Suche des **Computers**
- 2.5 Tauschen der Seiten mit dem **Computer**
- 2.6 Hinweise vom Computer bekommen
- 2.7 Der Computer spielt gegen sich selbst
- 2.8 Partienspeicher und Abschaltautomatik
- 2.9 Eröffnungsbibliothek

#### **3. STUFEN UND SPEZIALFUNKTIONEN**

- 3.1 Die Spielstufen
- 3.2 Leichtstufen
- 3.3 Normalspielstufen
- 3.4 Blitzspielstufen
- 3.5 Bronstein-Spielstufen
- 3.6 Bonuszeit Spielstufen
- 3.7 Turnierstufen
- 3.8 Festgelegte Tiefenstufen
- 3.9 Taktische Spielstufen
- 3.10 Lehrfunktionen
- 3.11 Auswahl der Stufen und Lehrfunktionen
- 3.12 Eröffnungstrainingsfunktion
- 3.13 Überprüfungsfunktion: Prüfen der Figurenstellung!
- 3.14 Manueller Modus

### **4. TECHNISCHE DATEN**

- 4.1 Die ACL Funktion
- 4.2 Pflege und Handhabung
- 4.3 Technische Spezifikationen

#### **FEHLERSUCHE**

### **TASTEN UND AUSSTATTUNGSMERKMALE**

- **1. LCD Anzeigefenster:** Die Flüssigkristallanzeige (LCD) zeigt Züge, Spielinformation und Schachuhren für beide Spieler. Die meisten der verwendeter Symbole sind offensichtlich, aber eine komplette Liste ist in Abbildung 1 dargestellt.
- 2. Figurensymboltasten **♦(Könige), ₩(Damen)**, \$(Türme), #(Läufer), @(Springer), !(Bauer): Die Figurensymboltasten werden zur Überprüfung der Stellungen und zur Auswahl der verschiedenen Lehrfunktionen verwendet und einige Figuren werden zur Bauernunterverwandlung gebraucht.

#### **3. Spieltasten**

- **a**. **NEW GAME Taste**: Drücken Sie diese, um den Computer auf eine neue Schachpartie einzustellen.
- **b**. **ERÖFFNUNGSTRAININGSTaste**: Drücken Sie diese, um die Eröffnungstrainingsfunktion zu aktivieren und üben Sie mit anerkannten Eröffnungsgambiten und Gegenzügen.
- **c**. **SOUND Taste**: Drücken dieser Taste bewirkt, daß die Tonausstattung durch seine drei Funktionsstufen zirkuliert. Sie können durch die Anzahl der zu hörenden hohen Pieptöne feststellen, welche Einstellung Sie gewählt haben:

#### **TONSTUFE HÖRBARES SIGNAL WENN DIESE GEWÄHLT WURDE** hohe Töne

hohe Töne hoher Ton

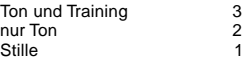

Wenn Training gewählt wurde, wertet der Computer Ihren Zug sofort nach Ausführung aus und gibt 2 tiefe Töne ab, wenn er den Zug als schlecht empfindet. Wenn Ton gewählt wurde, "piept" der Summer um anzuzeigen, daß der Computer auf Ihre

Aktionen reagiert. Die Bedeutung der verschienenen "Pieptöne" sind in Abbildung 1 gezeigt.

- **d**. **TAKE BACK Taste**: Drücken Sie diese, um den zuletzt ausgeführten Zug zurückzunehmen. Sie können bis zu 14 einzelne Züge zurücknehmen. (Ein einzelner Zug ist ein Zug für eine Seite).
- **e**. **NON AUTO Taste**: Drücken Sie diese, um den Manuellen Modus zu aktivieren, welche die manuelle Eingabe von Zügen erlaubt – der Computer überwacht das Spiel, macht jedoch keinen Zug.
- **f**. **LEVEL Taste**: Drücken Sie diese, um die Spielstufenfunktion zu aktivieren und die Spielstufe auf die von Ihnen gewünschte Kompliziertheit und Partietype einzustellen. Wird auch zur Auswahl der Lehrfunktionen verwendet.
- **g**. **PLAY Taste**: Drücken Sie diese, um die Seiten mit dem Computer zu wechseln. Sie können diese auch drücken, während der Computer denkt, um ihn zum Zug zu zwingen, oder während Ihres eigenen Zuges, um einen Vorschlag vom Computer zu bekommen.
- **h**. **GO/STOP Taste**: Drücken Sie diese, um den Computer einzuschalten. Drücken Sie sie nochmals, um den Computer auszuschalten. Die aktuelle Partie wird bis zu 300 Stunden im Speicher festgehalten.
- **4. Sensor-Schachbrett**: Jedes Feld hat einen hochsensiblen Sensor, welcher die Bewegung von Figuren registriert. Felder werden durch Linien (Buchstaben) und Reihen (Zahlen) identifiziert.
- **5. ACL (Speicherlöschung)**: Auf der Rückseite des Gerätes ist eine Unterbrechungs-/ Löschtaste. Sie wird zur Beseitigung von statischer Aufladung nach Einlage von neuen Batterien verwendet.
- **6. Batteriefach**: Die Batterien werden auf der Unterseite des Gerätes eingelegt. Der Computer verwendet 2 "AAA" (Type AM4/R03) Alkalin **Batterien**
- **7. Figurenfach**: Handliches Aufbewahrungsfach für Ihre Schachfiguren.

#### **Abbildung 1. Anzeigesymbole und Töne TÖNE**

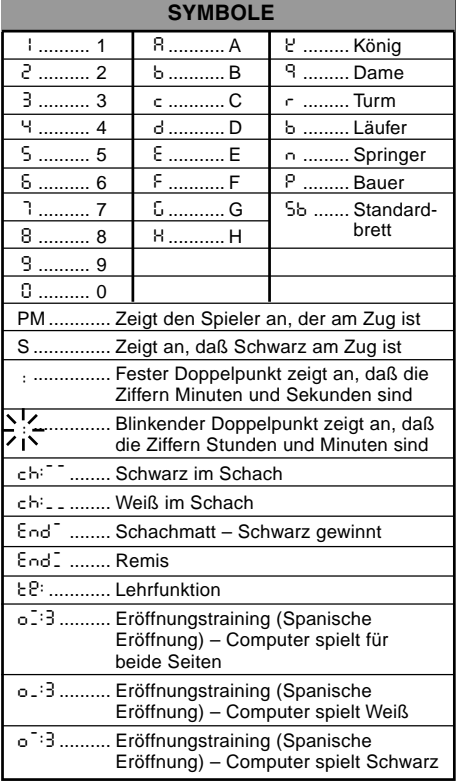

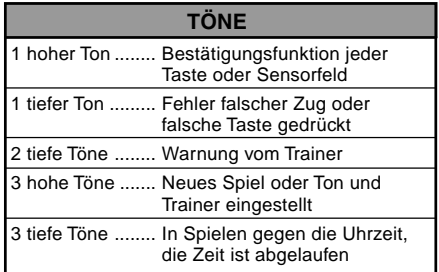

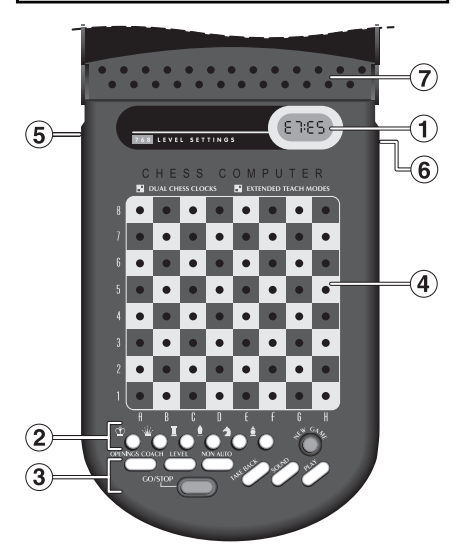

## **EINFÜHRUNG**

Dieses elektronische Schachbrett ist ein starker Computer, der mit Ihnen auf jeder beliebigen Stufe Schach spielt. Oder, falls Sie bevorzugen eine Partie mit einem Freund zu spielen, agiert der Computer als Schiedsrichter. Die riesige Anzahl von Spielstufen (64) kombiniert mit der erweiterten Lehrfunktion (11) wird jeden, der an Schach interessiert ist, zufriedenstellen, ob Jung oder Alt. Es gibt insgesamt 768 Kombinationen: Die Lehrfunktionen und Eröffnungstrainings sind ausgezeichnete Lernausstattungsmerkmale auf jeder Spielstufe und die vielseitigen Funktionen für zeitlich gestoppte Wettkämpfe werden dem mittelstarken Spieler gefallen.

## **1. GEBRAUCH IHRES SCHACHCOMPUTERS**

**Einlegen der Batterien 1.**Ihr Schachcomputer läuft auf 2 "AAA" (AM4/R03) Batterien. Für die längere Lebensdauer der Batterie, verwenden Sie Alkalin Batterien. Schieben Sie die Abdeckung auf der Rückseite des Gehäuses zur Seite, und setzen Sie die Batterien ein, wie in Abb. 1-1 veranschaulicht. Setzen Sie den Deckel wieder ein und drücken Sie **GO/STOP**, um den Computer einzuschalten. Wenn der Computer nicht reagiert, drücken Sie mit einer Büroklammer oder einem anderen, spitzen Gegenstand für mindestens eine Sekunde in das mit **ACL** gekennzeichnete Loch auf der Rückseite des Gerätes, um den Computer wieder neu einzustellen. Nachdem die Batterien eingelegt wurden oder **ACL** gedrückt wurde, durchläuft der Computer einen Selbsttest, 3 Pieptöne zeigen an, daß der Test OK ist, ein Summen oder Stille zeigt ein Problem an und Sie sollten dieses mit Ihrem lokalen Händler prüfen.

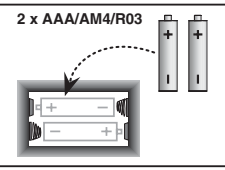

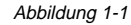

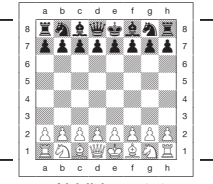

Abbildung 1-2

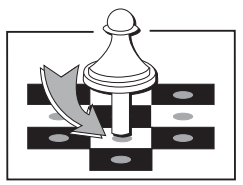

Abbildung 1-3

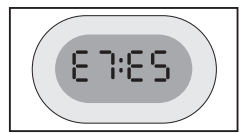

Abbildung 1-4

Beachten Sie, daß das Einlegen von neuen Batterien oder Drücken von **ACL** den Computer neu einstellt und seinen Speicher löscht, wodurch er jedes Spiel verliert, das zuvor gespeichert wurde.

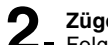

**Züge ausführen 2.** Folgen Sie diesen Schritten, um eine Partie zu beginnen.

- a. Wenn nötig, drücken Sie **GO/STOP**, um den Computer einzuschalten.
- b. Stellen Sie die Schachfiguren in ihrer Grundstellung auf, mit den weißen Figuren zu Ihnen gerichtet, wie in Abbildung 1-2 gezeigt, und drücken Sie **NEW GAME**. Die Anzeige des Computers bedeutet daß Sie eine weiße Figur ziehen sollten.

00:00PM

Beachten Sie, daß das Drücken von **NEW GAME** die Lehrfunktion oder den Eröffnungstrainer storniert, wenn diese gewählt wurden, oder den Manuellen Modus ausschaltet.

c. Um einen Zug auszuführen, drücken Sie die Figur, die Sie ziehen wollen, leicht an, bis Sie einen Piepton hören (Sehen Sie Abb. 1-3). Das Sensorenbrett des Computers registriert Ihren Zug und die Anzeige zeigt auf der linken Seite das Ausgangsfeld welches gedrückt wurde.

E2:\_\_

d. Nehmen Sie die Figur und drücken Sie sie leicht auf das Feld, auf welche Sie sie ziehen möchten. Ein zweiter Piepton ertönt und der Computer zeigt kurz das Zielfeld auf der Anzeige.

E2:E4

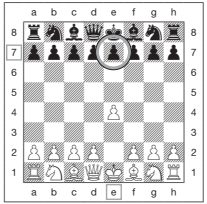

Abbildung 1-5a

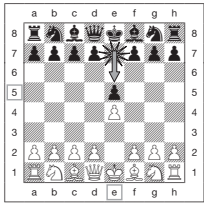

Abbildung 1-5b

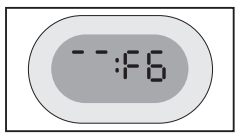

Abbildung 1-6a

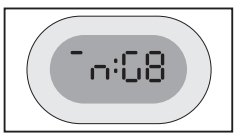

Abbildung 1-6b

Sobald Ihr Zug abgeschlossen ist, wenn Sie Ton und Trainer gewählt haben, zeigt die Anzeige Coch während er Ihren Zug auswertet. Zwei tiefe Pieptöne ertönen, wenn der Zug als schlecht empfunden wird.

e. Dann ist der Computer am Zug, und er beginnt über seinen Zug nachzudenken. Allerdings kommt die Antwort des Computers in den Anfangsphasen einer Partie fast umgehend, da er Züge ausführt, die bereits in seiner Eröffnungsbibliothek gespeichert sind (Siehe Abschnitt 2.9).

**Der Computer ist am Zug 3.** Wenn der Computer bereit ist, piept er und zeigt die Ausgangs- und Zielfeldkoordinaten seines Zuges auf der Anzeige, wie in Abbildung 1.4. gezeigt. Als Beispiel, sehen Sie Abbildung 1-5a und b. Drücken Sie die angezeigte Figur auf das Ausgangsfeld an (E7 in diesem Fall), bis Sie einen Piepton hören und die Ausgangsseite der Anzeige sich ändert, und die Farbe und das Symbol der Figur zeigt (Abbildung 1 zeigt die Symbole).

Dann drücken Sie die gleiche Figur auf dem zweiten in der Anzeige gezeigten Feld an – das Feld, auf das der Computer ziehen will. (E5 hier). Sobald Sie E5 gedrückt haben, erlischt die Anzeige und Sie haben den Zug des Computers abgeschlossen! Dann zeigt die Anzeige wieder, daß Sie am Zug sind.

## **Sie haben Ihre Meinung geändert? Nehmen Sie den 4. Zug zurück!**

Wenn Sie Ihre Meinung über einen Zug ändern, können Sie diesen zurücknehmen. Drücken Sie **TAKE BACK** während Sie noch am Zug sind. Die Anzeige zeigt das Zielfeld. Drücken Sie die Figur auf diesem Feld an. Sie sehen nun das Figurensymbol und das Feld, von welchem die Figur kam. Drücken Sie die Figur auf das Ausgangsfeld an, um die Rücknahme abzuschließen.

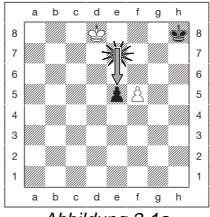

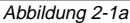

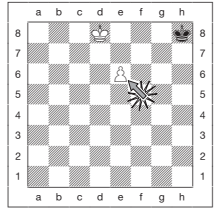

Abbildung 2-1b

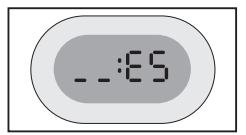

Abbildung 2-1c

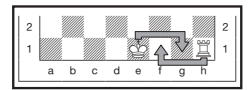

Abbildung 2-2

Wenn der zurückgenommene Zug ein Schlagzug war, erinnert Sie der Computer daran, die geschlagene Figur zurück auf das Brett zu stellen, indem er den Figurentyp und sein Feld für Sie anzeigt. Drücken Sie diese Figur auf das angezeigten Feld an. Um einen weiteren Zug zurückzunehmen, drücken Sie nochmals **TAKE BACK**. Sie können bis zu 14 individuelle Züge (oder 7 Züge für jede Seite) zurücknehmen, was Ihnen erlaubt zu experimentieren und verschiedene "Was wenn?" Annäherungen auszuprobieren. Um die Partie fortzusetzen, machen Sie entweder Ihren nächsten Zug, oder Sie drücken **PLAY**, damit der Computer ihn für Sie macht. Abbildung 1-6a und b zeigen ein Beispiel einer Rücknahme des Springers von G8 auf F6. Nach Drücken von **TAKE BACK** zeigt die Anzeige F6, das Feld, auf welches der Springer gezogen ist (Abbildung 1-6a), drücken Sie auf F6 und die Anzeige ändert sich, um die Figurenfarbe und das Symbol (Schwarzer Springer) und das Feld, von welchem die Figur kam, anzuzeigen (Abbildung 1-6b). Drücken Sie den Springer auf G8 an.

Beachten Sie, daß En Passant Schlagzüge, nicht zurückgenommen werden können, wenn der vorangeganene Zug nicht erlaubt war.

**Schach, Matt oder Remis 5.** Wenn ein König im Schach steht, zeigt die Anzeige das Schachsymbol (abwechselnd mit der Uhranzeige, falls die Uhr läuft). Wenn die Partie in Schachmatt endet, Remis durch Patt, Remis durch umgehende, 3-fache Wiederholung, oder Remis durch 50 Züge Regel, wird das Endesymbol angezeigt. Diese Symbole sind in Abbildung 1 gezeigt.

**Eine neue Partie beginnen 6.** Drücken Sie **NEW GAME**, um jederzeit eine neue Partie zu beginnen, wobei die aktuelle Spielstufe und die vorher eingestellten Tonfunktionen übernommen werden. Da das Drücken von **NEW GAME** ihr aktuelles Spiel aus dem Speicher des Computers löscht, seien Sie vorsichtig, daß Sie diese Taste nicht aus Versehen drücken.

**7 Änderung einer Stufe**<br>■ Ihr Schachcomputer bietet Ihnen 64 Spielstufen, wobei jede davon auf das entsprechende Feld der 64 Brettfelder reagiert. Zusammen mit den elf eingebauten erweiterten Lehrfunktionen haben Sie eine Wahl von 768 Stufeneinstellungen. Drücken Sie **LEVEL**, um die Stufenfunktionen zu aktivieren, und die aktuelle Stufe wird angezeigt. (z.B. die Stufe gleichgestellt mit dem Brettfeld A3 zeigt L:A3 abwechselnd mit Fun3). Um die Stufe zu ändern, drücken Sie einfach ein Brettfeld, und diese Stufe wird in der Anzeige gezeigt. Drücken Sie **LEVEL** nochmals, um aus der Stufenfunktion auszusteigen. Für nähere Informationen über Spielstufen sehen Sie Abschnitt 3.

**Eröffnungstrainer 8.**Ihr Computer hat 16 Eröffnungsabläufe für Sie parat, wie z.B. die "Italienische Eröffnung" oder das "Dame Gambit". Drücken Sie **OPENINGS COACH** und drücken Sie dann eines der Felder von A1 bis B8, um eine der Eröffnungen zu wählen. Drücken Sie das Feld nochmals, um auszuzuwählen, wieviel Hilfe Sie vom Computer wünschen, dann drücken Sie **OPENINGS COACH** nochmals, um die Übung zu beginnen oder Ihre Kenntnisse zu testen. Nähere Details in Paragraph 3.12.

## **2. ZUSÄTZLICHE COMPUTERAUSSTATTUNG**

#### **2.1 Schachuhren**

Eingebaute Schachuhren mit einer vierstelligen Anzeige halten die Zeit für Sie und ebenfalls für die Seite des Computers. Die gesamt abgelaufene Zeit oder abwechselnd die noch verbleibende Zeit für jeden Spieler wird angezeigt, wenn dieser am Zug ist. Nachdem Sie den Zug des Computers eingegeben haben, zeigt die Anzeige Ihre Schachuhr, bis eine Taste oder ein Feld gedrückt wird. Ihre Zeit wird solange berechnet, bis das **Zielfeld** gedrückt wird. Nachdem Sie Ihren Zug gemacht haben, wechselt die Anzeige auf die Uhr des Computers um, und berechnet die zeit solange er denkt, bis er anzeigt, daß er zum Zug bereit ist.

Wie auch immer, der Computer kann auch Coch anzeigen, nachdem Sie gezogen haben, während er analysiert, ob Sie einen guten oder schlechten Zug gemacht haben. Wenn er denkt, daß Ihr Zug nicht gut ist, ertönen zwei tiefe Töne. Für die erste Stunde der Partie, oder wenn die verbleibende Zeit weniger als eine Stunde beträgt, zeigt die Anzeige MINUTEN:SEKUNDEN, mit einem festen Doppelpunkt. Wenn die gesamt abgelaufene Zeit eine Stunde übertritt, oder die verbleibende Zeit ist mehr als eine Stunde ist, zeigt die Anzeige STUNDEN:MINUTEN und der Doppelpunkt blinkt, während die Uhr gezeigt wird.

Bitte beachten Sie:

• Die Uhr stoppt, wenn Sie die Stufe überprüfen, wenn Sie das Brett überprüfen oder

wenn Sie den Computer ausschalten. In all diesen Fällen werden die Zeiten iedoch im Speicher festgehalten, und die Uhranzeige kehrt zurück, wenn die Partie fortgefahren wird.

- Die Uhr stellt sich zurück, wenn Sie die Stufe ändern oder ein Feld drücken, während Sie Sich in der Stufenfunktion befinden.
- Wenn Ihr König im Schach steht, wechselt die Anzeige zwischen Zeit und Schach. Wenn Sie eine stufe gewählt haben auf der Sie gegen die zeit spielen, läuft die Uhr rückwärts um die verbleibende zeit anzuzeigen. Wenn die erste Uhr Null erreicht, ertönen drei tiefe Pieptöne um zu signalisieren, daß die Zeit abgelaufen ist. Dann beginnt die Uhr die Zeit von Null hinaufzuzählen. In den Stufen, wo die Zeit kein Teil des Wettkampfes ist, zählt die Uhr aufwärts, um die gesamt abgelaufene Zeit anzuzeigen.
- Wenn Sie Züge zurücknehmen, während Sie gegen die Uhr spielen, stellt sich die Uhr nicht für jede Rücknahme zurück. Sie stoppt einfach, bis Sie wieder einen Zug machen.

#### **2.2 Schlagen und Spezialzüge**

- **a. SCHLÄGE**: Um zu schlagen, drücken Sie die Figur, die Sie ziehen wollen, leicht an, nehmen Sie die geschlagene Figur vom Brett und drücken Sie Ihre Figur auf das Feld der geschlagenen Figur.
- **b. EN PASSANT**: Bei einem En Passant Schlag erinnert Sie der Computer daran, den geschlagenen Bauern vom Brett zu nehmen, indem er die Stellung des Bauern anzeigt. Drücken Sie den geschlagenen Bauern an, bevor Sie Ihn vom Brett nehmen. Sehen Sie Abbildung 2-1a, b und c.
- **c. BAUERNUMWANDLUNG UND UNTERVERWANDLUNG**: Wenn Sie einen Bauern umwandeln, drücken Sie Ihn erst wie üblich auf seinem Ausgangsfeld an. Der Computer zeigt Ihr Ausgangsfeld und das Damesymbol (abwechselnd mit der Uhranzeige). Sobald Sie den Bauern auf das Zielfeld drücken, wird er automatisch zur Dame. Vergessen Sie nicht, Ihre Figur auf dem Brett umzutauschen! Wenn Sie Ihren Bauern zu einem Turm, Läufer oder Springer unterverwandeln wollen, drücken Sie die betreffende Figurensymboltaste zwischen dem Drücken des Ausgangs- und Zielfelders. Wenn der Computer den Bauern umwandelt, zeigt er die Ausgangs- und Zielfelder, wie gewöhnlich. Nachdem Sie das "Ausgangsfeld" Feld gedrückt haben, zeigt die Anzeige den Figurentyp an, in welches der Bauer umgewandelt wird, indem sie das Figurensymbol und das Zielfeld zeigt. Drücken Sie mit der angezeigten, neuen Figur

auf das Zielfeld, um den Umwandlungszug des Computers abzuschließen.

**d. ROCHADE**: Der Computer erkennt automatisch eine Rochade, nachdem der König gezogen wurde. Nachdem Sie den König auf seine Ausgangs- und Zielfelder gedrückt haben, zeigt der Computer das "Zielfeld" Feld des Turmes. Drücken Sie auf das Feld. Dann zeigt der Computer das Turmsymbol zusammen mit dem Feld, auf welches der Turm ziehen soll. Drücken Sie auf das Zielfeld des Turmes, um den Zug des Computers abzuschließen (Sehen Sie Abbildung 2-2).

#### **2.3 Unzulässige Züge**

Ihr Computer akzeptiert niemals einen unzulässigen Zug! Wenn Sie einen unzulässigen Zug versuchen, gibt der Computer einen tiefen Fehlerpiepton und die Anzeige zeigt weiterhin das Ausgangsfeld. Drücken Sie auf dieses Feld, um den unzulässigen Zug zu löschen. Ziehen Sie dann nochmals!

Auch wenn Sie die Figur des Computers falsch ziehen sollten, hören Sie den Fehlerpiepton. Dies kann vorkommen, wenn Sie die falsche Figur haben, oder die Figur auf ein falsches Feld ziehen. Prüfen Sie die Anzeige und ziehen Sie nochmals.

Wenn Sie eine Figur andrücken, und die Anzeige zeigt das Ausgangsfeld ober Sie entscheiden dann, den Zug nicht auszuführen, drücken Sie das gleiche Feld nochmals um es zu löschen. Seien Sie vorsichtig, keine Fehler zu machen, wenn der Ton ausgeschalten ist, da Sie dann keine Fehlerpieptöne hören.

#### **2.4 Unterbrechung der Suche des Computers**

Um den Computer zu unterbrechen während er denkt, drücken Sie **PLAY**, und der Computer führt den besten Zug aus, den er bis zu diesem Moment gefunden hat. Bei Partien auf hohen Spielstufen kann dies nützlich sein, da die umfassende Suche nach dem besten Zug sehr zeitraubend sein kann.

#### **2.5 Tauschen der Seiten mit dem Computer**

Wenn Sie die Seiten mit dem Computer tauschen möchten, drücken Sie **PLAY**, wenn Sie am Zug sind. Der Computer macht den nächsten Zug für Ihre Seite. Tauschen Sie die Seiten sooft Sie wollen!

#### **2.6 Hinweise vom Computer bekommen**

Wenn Sie Hilfe brauchen, kann Ihnen der Computer zeigen, was er in Ihrer Stellung tun würde! Drücken Sie **PLAY** wenn Sie am Zug sind, und der Computer macht den nächsten Zug für Sie.

Um den Zug als Ihren eigenen zu behalten, führen Sie den Zug auf dem Brett aus, drücken Sie nochmals **PLAY** und der Computer führt seinen nächsten Zug aus. Fahren Sie die Partie fort, indem Sie Ihren eigenen, nächsten Zug machen. Wenn Sie den Zug des Computers nicht ausführen wollen, führen Sie erst den angezeigten Zug auf dem Brett aus und nehmen Sie Ihn dann zurück. Nachdem Sie den Zug auf diese Weise gelöscht haben, können Sie Ihren eigenen Zug ausführen.

#### **2.7 Der Computer spielt gegen sich selbst**

Um den Computer zu beobachten, wie er eine Partie gegen sich selbst spielt, drücken Sie nach jedem Zug **PLAY**. Studieren Sie seine Spielstrategien, um mehr über Schach zu lernen!

#### **2.8 Partienspeicher und Abschaltautomatik**

Sie können eine Partie unterbrechen, indem Sie **GO/STOP** drücken, um den Computer abzuschalten. Der Computer "merkt" sich Ihre Stellung bis zu 300 Stunden (mit frischen Alkalin Batterien). Wenn Sie ihn wieder einschalten, fahren Sie die Partie da fort, wo sie aufgehört haben!

Wenn Sie innerhalb von etwa 20 Minuten keine Taste drücken, oder keinen Zug ausführen, schaltet sich der Computer, wenn er nicht denkt, automatisch aus um Strom zu sparen und speichert die Partie. Drücken Sie **GO/STOP** um die unbeendete Partie wieder aufzunehmen.

#### **2.9 Eröffnungsbibliothek**

Am Anfang eines Spieles ist die Antwort des Computers meist umgehend, da der Computer Züge ausführt, welche in seiner Eröffnungsbibliothek gespeichert sind. Wenn die momentane Brettstellung in seiner Eröffnungsbibliothek gespeichert ist, spielt der Computer eine Antwort auf diese Stellung aus seiner Sammlung von Zügen, anstatt über einen Zug nachzudenken.

## **3. STUFEN UND SPEZIALFUNKTIONEN**

#### **3.1 Die Spielstufen**

Mit 768 Stufeneinstellungen zur Auswahl (inklusive der Erweiterten Lehrfunktion), können Sie mit diesem Schachcomputer lernen und wachsen! Wie in den Spielstufentabellen in den folgenden Absätzen gezeigt, reagiert jede Spielstufe auf eines der 64 Brettfelder. Die Grundstufen sind in 8 Gruppen gegliedert, um den Spielern verschiedener Spielstärke zu entsprechen.

- **Leichtstufen**: A1 bis A8. Für die absoluten Anfänger. A1 ist die Leichteste.
- **Normalspielstufen**: B1 bis C8. Für Partien nicht gegen die Uhr. Volle Reihe von Schwierigkeitsstufen von leicht (B1) bis äußerst herausfordernd (C8). Wenn Sie den Computer zum erstenmal einschalten, ist B4 die gewählte Spielstufe.
- **Blitzspielstufen**: D1 bis D8. Auch als "Blitzschach" bekannt. Die Partie muß innerhalb einer bestimmten Zeit beendet werden.
- **Bronstein-Spielstufen**: E1 bis E4. Die Partie muß innerhalb einer bestimmten Zeit beendet werden, welche dann um einiges erhöht wird, um für jeden Zug zu kompensieren. Die Kompensierung ist die wirklich gebrauchte Zeit oder die erlaubte Zeit, welche immer kürzer ist.
- **Bonuszeit-Spielstufen**: E5 bis E8. Die Partie muß innerhalb der gewählten Zeit beendet werden, die dann erhöht wird, um für jeden Zug zu kompensieren. Die kompensation entspricht entweder der des tatsächlich beanspruchten oder festgelegten Zeit, je nach dem welche die kürzere ist.
- **Tournierstufen**: F1 bis F8. Eine bestimmte Anzahl von Zügen muß innerhalb einer gegebenen Zeit ausgeführt werden.

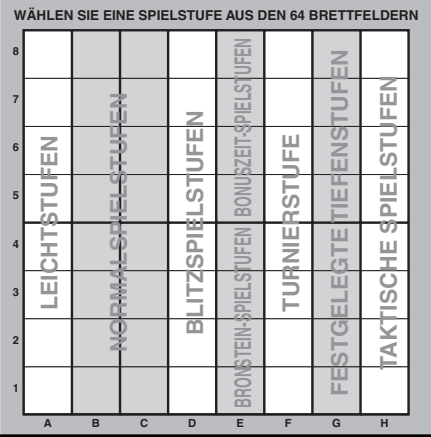

- **Festgelegte Tiefenstufe**: G1 bis G8. Die Spielfähigkeit des Computers ist eingeschränkt, da es ihm nicht erlaubt ist, um nicht mehr als die ausgewählte Anzahl von Zügen vorauszusehen.
- **Taktische Spielstufen**: H1 bis H8. Die Spielfähigkeit des Computers ist eingeschränkt, indem er nicht mehr als die ausgewählte Anzahl von Zügen voraussehen kann und er zudem nicht strategische Vorteile auswerten darf.

Wenn Sie die Spielstufen einstellen, denken Sie daran, daß der Computer stärker und besser wird, je mehr Zeit er hat um seine Züge zu bedenken – gerade so wie ein menschlicher Spieler! Schärfen Sie Ihr Schachwissen – nachdem Sie den Computer auf jeder Stufe geschlagen haben, gehen Sie zur nächsten über. Fordern Sie sich ständig selbst heraus und lernen Sie mehr über das Spiel!

#### **3.2 Leichtstufen**

Mit den Feldern zwischen A1 bis A8 wählen Sie die Leichtstufen. In dieser Reihe sucht der Computer nicht gründlich nach dem besten Zug. Er beachtet den Spielstand nicht und das Programm macht zusätzlich Gebrauch von Zufallswahlen, welche verursachen daß der Computer gelegentlich einen Zug wählt, der nicht der Beste ist, der ihm möglich wäre. Dies stellt eine interessante Vielfalt in den Antworten des Computers dar und manchmal scheint er recht menschliche Fehler in der Beurteilung zu machen. A1 ist die niedrigste Spielstufe, A8 ist etwas höher.

#### **3.3 Normalspielstufen**

Wenn die Normalspielstufen gewählt wurden, kontrollieren Sie das Spielkönnen des Computers, indem Sie die durchschnittliche Zeit des Computers zur Wahl seines Zuges beschränken. Wenn das Spielkönnen erhöht wurde, denkt der Computer fortschreitend tiefer voraus und daraus resultierend spielt er eine geschicktere Partie.

Wenn eine dieser Spielstufe von den B oder C Feldern gewählt wird, wechselt die Anzeige jede Sekunde zwischen der Stufenwahl und der durchschnittlichen Antwortzeit des Computers. Ihre Auswahl ist unten gezeigt:

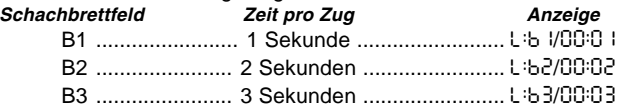

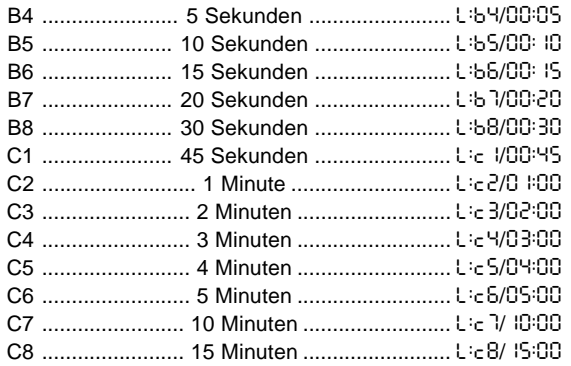

#### **3.4 Blitzspielstufen**

Die Spielstufen auf den D Feldern sind die Blitzspielstufen. Wenn Sie Schnellschachpartien oder "Blitzschach" spielen wollen, können Sie aus einer Reihe von Zeiten wählen, welche zur Beendigung der Partie erlaubt sind. Sie können zwischen einer 5 Minuten "Druckkocher" wählen. Partie bis zu einer ruhigeren 1-1/2 Stunden Partie.

Wenn Sie eines dieser Felder wählen, zeigt die Anzeige jede Sekunde abwechselnd den Namen des von Ihnen gewählten Feldes und der entsprechenden Zeitgrenze für die Partie.

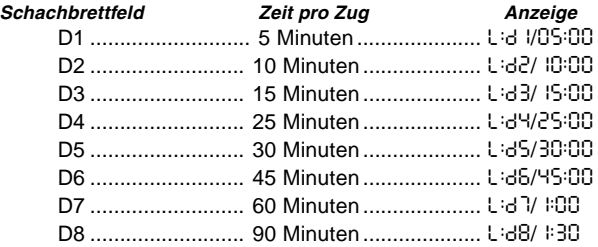

#### **3.5 Bronstein-Spielstufen**

Durch Wählen eines Feldes von E1 bis E4 auf dem Schachbrett können Sie eine Zeitbegrenzung für die Partie nach dem Bronsteinsystem wählen. Eine Basiszeit für die Partie ist gewählt und ein Zusatz von einigen Sekunden wird mit jedem ausgeführten Zug zu dieser Zeit hinzugegeben. Der Zusatz ist entweder die Freizeit wie in der Tabelle unten gezeigt, oder die wirklich benötigte Zeit zum Ziehen, je nach-dem welche kürzer ist. Ihre Wahl wird in der Tabelle gezeigt. Wenn Sie eine dieser Spielstufen wählen, zirkuliert die Anzeige durch drei verschiedene Informationen, wobei jede für eine Sekunde gezeigt werden. Wenn Sie zum Beispiel E2 wählen, würden Sie Folgendes sehen:

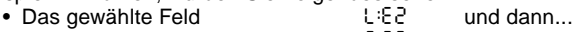

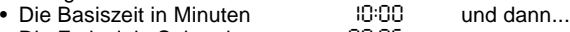

• Die Freizeit in Sekunden 100:05

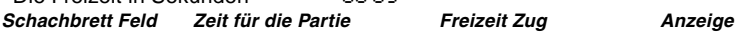

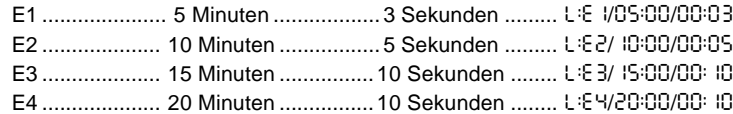

#### **3.6 Bonuszeit-Spielstufen**

Auswahl eines Feldes in der Reihe E5 bis E8 ergibt die Bonuszeit-Spielstufen. Diese sind ähnlich der Bronstein-Spielstufen, außer daß die Zeitzugabe jeweils 2 Sekunden beträgt und zu der Zeit hinzugerechnet wird, bevor Sie einen zug ausführen.

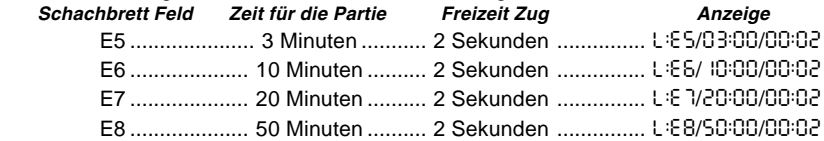

#### **3.7 Tournierspielstufen**

Die Reihe der F Felder bietet 8 Turnierspielstufen. Wenn eines dieser Felder gewählt wurde, müssen Sie und der Computer eine vorgegebene Anzahl von Zügen in einer fest-

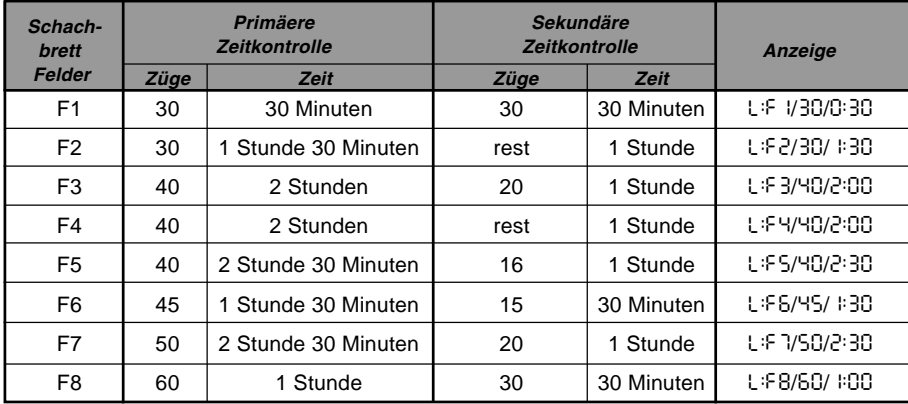

gelegten Zeit ausführen. Wenn Sie zum Beispiel F3 wählen, wird verlangt, daß Sie 40 Züge innerhalb von 2 Stunden unter der primären Zeitkontrolle durchführen. Wenn die Partie nicht innerhalb dieser Zeit beendet wurde, beginnt die sekundäre Zeitkontrollperiode, und es wird verlangt, daß Sie 20 Züge innerhalb 1 Stunde durchführen. Und wenn diese sekundäre Periode kein Resultat hervorbringt, wird dies wiederholt, bis eine Lösung gefunden wird.

Gemäß den Turnierregeln wird jede übriggebliebene Zeit der primären Zeitkkontrolle bei Beendigung der Partie gutgeschrieben und der erlaubten Zeit für die sekundäre Zeitkontrolle hinzugerechnet. Wenn Sie zum Beispiel Spielstufe F3 gewählt und die ersten 40 Züge in nur einer Stunde abgeschlossen haben, hätten Sie für die nächsten 20 Züge 2 Stunden Zeit. Überschüssige Zeit, wenn vorhanden, wird gutgeschrieben und durch die ganze Partie hindurch zugerechnet.

Wenn Sie eine dieser Turnierspielstufen gewählt haben, zirkuliert die Anzeige durch drei Informationen, welche jeweils für eine Sekunde gezeigt werden. Wenn zum Beispiel Feld F4 gewählt wurde, zeigt die Anzeige Folgendes:

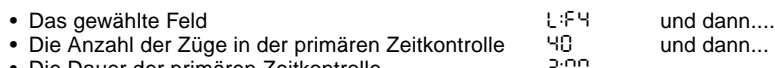

• Die Dauer der primären Zeitkontrolle 2000 verstillt von der Produktionen 2000 verstieden 2000 verstieden ver

#### **3.8 Festgelegte Tiefenstufen**

Die festgelegte Tiefenstufen in Reihe G beschränken das Können des Computers nicht in der Zeit, sondern in der Anzahl von bevorstehenden in Zügen. In den niedrigeren Stufen verhält er sich mehr wie ein Anfänger. Auf der untersten Stufe, G1, wo der Computer nur einen individuellen Zug vorausschaut, schätzt er die Partie wirklich überhaupt nicht ein und kann sogar ein Matt übersehen, das Sie in Ihrem nächsten Zug machen könnten. Auf der anderen Seite der Skala überschaut er alle Möglichkeiten innerhalb der nächsten 8 individuellen Züge (G8).

In diesem Fall wechselt die Anzeige jede Sekunde zwischen der von Ihnen gewählten Stufe und des Auzahl des individuellen Züge (ply) die der Computer voraussucht.

- Das gewählte Feld<br>• Die Anzahl bevorstehender individueller Züge SPL Y
- Die Anzahl bevorstehender individueller Züge

#### **3.9 Taktische Spielstufen**

Taktische Spielstufen sind in der letzten Reihe von Feldern, "H" Felder, zu finden.

Diese Stufen beschränken ebenfalls die Anzahl von individuellen Zügen, die der Computer voraussieht, doch in diesem Fall wertet der Compter keine strategischen Vorteile aus und sucht nur nach Materialgewinn wie Schachmatt oder Remis. Die Anzahl individueller Züge, die der Computer vorausschaut gleicht wieder der Nummer des Schachbrettfeldes – H1 ist ein individueller Zug voraus, H8 ist 8 Züge voraus.

Die Anzeige wechselt jede Sekunde zwischen der Spielstufe, die Sie gewählt haben und wieviele individuelle Züge (ply) der Computer voraussucht, in ähnlicher Weise wie bei den festgelegten Tiefenstufen

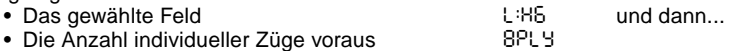

#### **3.10 Lehrfunktionen**

Ihr Schachcomputer beinhaltet elf eingebaute erweiterte Lehrfunktionen. Diese erlauben Ihnen gleichzeitig Grundzüge zu lernen und die Taktiken der Figur zu bewältigen. Für jede

individuelle Lehrfunktion sind die einzigen Figuren auf dem Brett Könige und Bauern, oder Könige und Bauern und ein oder zwei gewählte Figurentypen. Dies erlaubt Anfängern sich zeitweise auf nur ein oder zwei Figuren zu konzentrieren, ohne die Konzentration zu verlieren und durch andere Figuren auf dem Brett abgelenkt zu werden. Fortgeschrittene Spieler können diese Funktion verwenden, um mit einer ausgewählten Kombination von Figuren zu üben.

Beachten Sie im Zusammenhang mit den Spielstufen und Lehrfnfunktionen:

- **•** Wenn **NEW GAME** während irgendeiner Partie gedrückt wird, beendet der Computer die Lehrfunktion und geht zurück zu Standard (32 Figuren), wobei die aktuelle Spielstufe aktiviert bleibt.
- **•** Wenn Sie **LEVEL** drücken und dann beschließen, die aktuelle Spielstufe oder Lehrfunktion nicht zu ändern, drücken Sie einfach nochmals **LEVEL**, und der aktuelle Stand bleibt wie er ist.
- **•** Sie können jederzeit eine neue Spielstufe wählen, wenn Sie am Zug sind, die Uhr wird jedoch zurückgestellt.
- **•** Wenn Sie mehr als 2 Figursymboltasten während einer Lehrfunktionswahl drücken, sind nur die letzten 2 Symbolwahlen gültig, sobald Sie aus der Spielstufenfunktion aussteigen.
- **•** Wenn Sie versehentlich irgendeine Figursymboltaste in der Spielstufenfunktion drücken, löschen Sie die aktuelle Partie, sobald Sie aus der Spielstufenfunktion ausgestiegen sind. Drücken Sie das Feld entsprechend der aktuellen Spielstufe, um mit der aktuellen Partie fortzufahren, bevor Sie aus der Spielstufenfunktion aussteigen. Allerdings wird die Uhr zurückgestellt.

#### **3.11 Auswahl der Stufen und Lehrfunktionen**

Drücken Sie **LEVEL**, um die Spielstufenfunktion zu aktivieren und die aktuelle Spielstufe wird angezeigt (z.B. A3 wird als LiB3 abwechselnd mit Fun3 angezeigt, welches die gewählte Spielstufe durch Drücken des Brettfeldes A3 ist). Um die Spielstufe zu ändern, drücken Sie einfach auf eines der Brettfelder, und die neue Spielstufe wird abwechselnd mit den Spielstufendetails in der Anzeige gezeigt. Drücken Sie nochmals **LEVEL**, um aus der Spielstufenfunktion auszusteigen.

Beachten Sie die folgenden Tastenreihenfolge und Effekte:

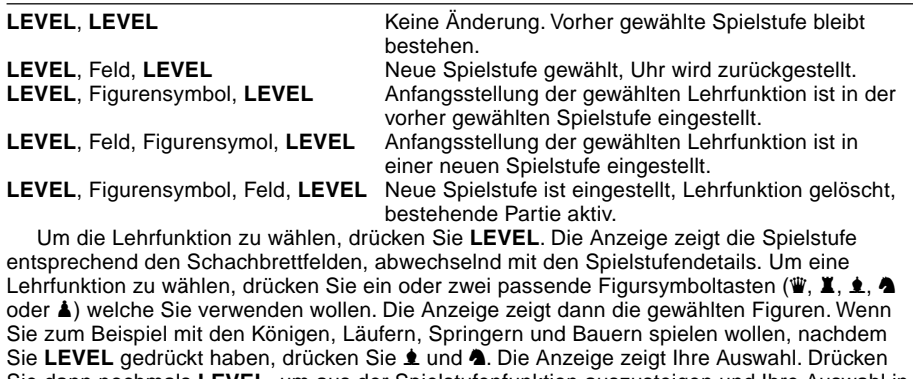

Sie dann nochmals **LEVEL**, um aus der Spielstufenfunktion auszusteigen und Ihre Auswahl in den Computer zu speichern und beginnen Sie Ihre Partie. Da der König für die Partie immer benötigt wird, müssen Sie diese Figur für die Lehrfunktion nicht wählen. Tatsächlich bewirkt das Drücken dieser Figur in der Lehrfunktion die Auswahl von einer normalen, 32 Figurenpartie.

Beachten Sie, daß der manuelle Modus automatisch gelöscht wird, wann immer eine Lehrfunktion auf der bestehenden Spielstufe gewählt wird.

Die elf Lehrfunktionen und normale Partien sind durch die folgende Anzeige gezeigt:

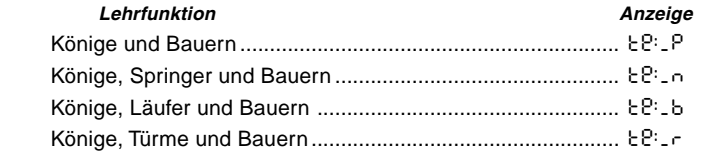

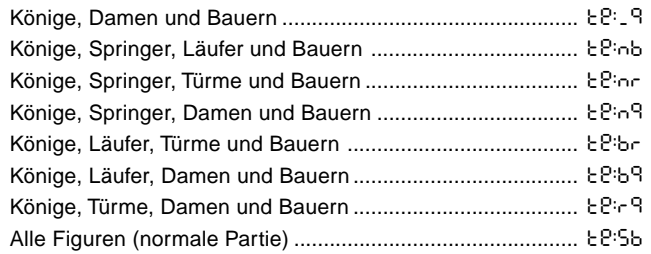

#### **3.12 Eröffnungstrainingsfunktion**

Der Computer hat 16 verschiedene Eröffnungsreihen in seinem Speicher, welche demonstriert werden, damit Sie diese lernen können. Drücken Sie **OPENINGS COACH** und wenn diese zum erstenmal gewählt wurde, piept der Computer und die Anzeige blinkt

o(:

 Sie können wählen welche Eröffnungspartie Sie ansehen wollen, indem Sie eines der Felder von A1 bis B8 drücken. Ziffer 3-1 listet die vorhandenen Eröffnungen auf. Um zum Beispiel das dritte Eröffnungstraining zu wählen, drücken Sie Feld A3 und o<sup>-3</sup> blinkt in der Anzeige. Dies bestätigt, daß das dritte Eröffnungstraining gewählt wurde und die zwei Balken zeigen an, daß der Computer die Züge für beide Seiten anzeigen wird, damit Sie beobachten und lernen können. Drücken Sie das gleiche Feld nochmals und die Anzeige wechselt zu o\_:3, welches anzeigt, daß der Computer die weiße Seite spielt und Sie die Züge für Schwarz ausführen läßt. Ein weiteres Drücken des Feldes ändert den Balken auf der rechten Seite um zu zeigen, daß der Computer schwarz spielt, während Sie weiß spielen und ein weiteres Drücken entfernt die Balken völlig, was bedeutet, daß der Computer alle Züge Ihnen überläßt, während er die Zulänigkeit Ihrer Züge überwacht. Drücken Sie **OPENINGS COACH** nochmals, und die Anzeige zeigt, daß Sie ziehen sollten. Während Sie spielen, können Sie **PLAY** drücken, um den Computer zu bitten, Sie an den nächsten Zug zu erinnern.

Jedesmal, wenn Sie einen richtigen Zug ausführen, bestätigt der Computer diesen Zug mit einem einzelnen Piepton, wenn Sie jedoch falsch ziehen, gibt er einen Doppelpiepton ab und das Ausgangsfeld wird fortwährend angezeigt. Drücken Sie das richtige Zielfeld, um den Zug

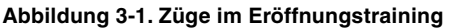

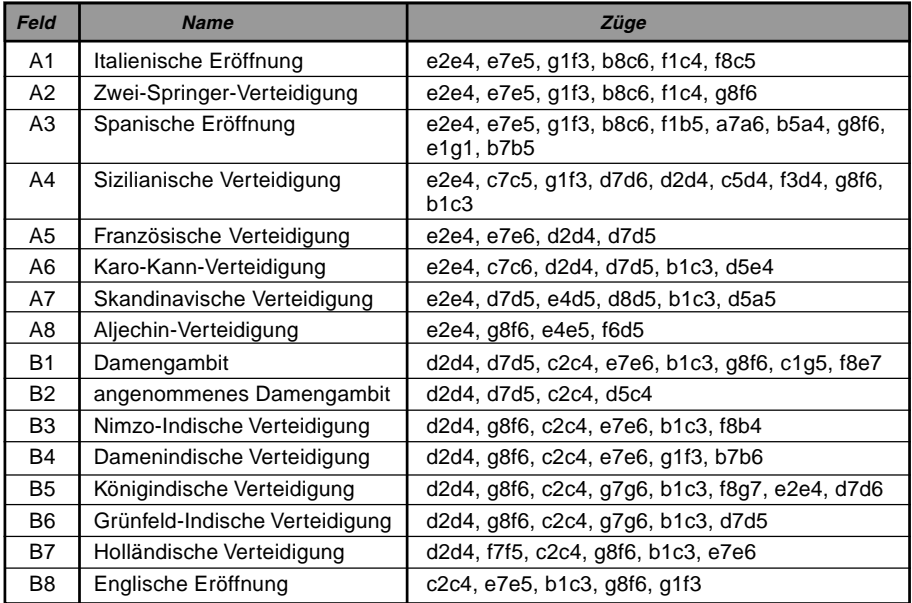

abzuschließen, oder das Ausgangsfeld, um den Zug zu löschen. Am Ende der Eröffnungsreihe können Sie die Partie fortfahren, wie es Ihnen beliebt.

Die Uhr wird während dieser Funktion nicht gebraucht und der manuelle Modus, wenn ausgewählt, wird erst dann aktiviert, wenn die Eröffnungszüge abgeschlossen sind.

Wenn Sie zu einer normalen Partie zurückgehen wollen, drücken Sie einfach **NEW GAME** und Sie kehren auf ein Standardbrett zurück.

Beachten Sie, daß die gewählte Methode des Eröffnungstrainings solange gespeichert bleibt, bis eine neue Auswahl getroffen wird.

#### **3.13 Überprüfungsfunktion: Prüfen der Figurenstellung!**

Wenn die Figuren umgeworfen werden, oder Sie vermuten, daß sie auf ein falsches Feld gestellt wurden, kann der Computer eine Prüfung für Sie durchführen. Drücken Sie einfach die Figursymboltaste, welche Sie anfragen möchten. Der Computer zeigt Ihnen das Symbol die Farbe und Figurtyp zusammen mit dem Feld, auf welchem sie stehen sollte. Weiteres Drücken der Taste zeigt die Stellung der nächsten Figur dieses Types und so weiter bis all diese Figuren die auf dem Brett sein sollten, gezeigt wurden. Die Anzeige zeigt zuerst die weißen Figuren und dann die schwarzen. Wenn es keine weiteren Figuren dieses Types mehr anzuzeigen gibt, geht die Anzeige zurück zur Seite die am Zug ist und zwei Pieptöne ertönen, um Ihre Aufmerksamkeit zu bekommen. Ein Beispiel einer Anzeigenreihe ist nachstehend aufgeführt.

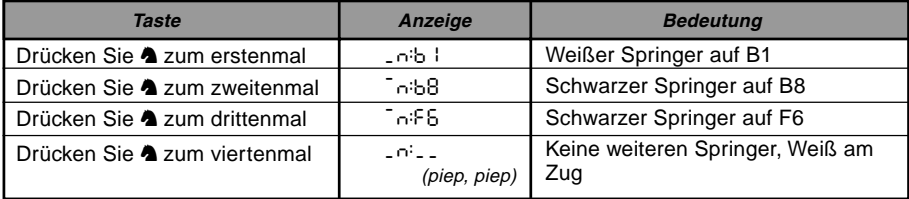

Dieses Beispiel zeigt an, daß einer der weißen Springer geschlagen wurde und daß nun Weiß am Zug ist.

Um andere Figuren zu überprüfen, wiederholen Sie die gleichen Schritte und verwenden Sie die anderen Figursymboltasten. Wenn Sie fertig sind, führen Sie einfach Ihren nächsten Zug aus. Währenddessen wurde die Uhr momentan gestoppt. Der Computer steigt automatisch aus der Überprüfungsfunktion aus, wenn innerhalb von 5 Sekunden keine Figursymboltaste gedrückt wurde.

#### **3.14 Manueller Modus**

Normalerweise antwortet der Computer mit einem Gegenzug, wann immer Sie einen Zug eingeben. Wenn Sie **NON AUTO** drücken, antwortet der Computer mit einem Piepton und Sie können dann alle Züge für beide Seiten eingeben, einen nach dem anderen, ohne dem Computer zu erlauben zu anworten! Dieses spezielle Funktion kann in verschiedenen Arten und Weisen verwendet werden:

- Spielen Sie durch Meisterpartien. Es ist interessant **PLAY** zu drücken, um zu sehen, was der Computer in bestimmten Stellungen tun würde!
- Studieren Sie Eröffnungsbibliothekreihen, indem Sie diese manuell eingeben.
- Spielen Sie eine Partie gegen einen Freund, wobei der Computer als Schiedsrichter agiert, um die Zulässigkeit aller Züge zu überprüfen und die Zeit für beide Seiten hält. Wenn Sie Hilfe bei einem Zug brauchen, drücken Sie **PLAY** und der Computer führt den nächsten Zug für Sie aus. Nach diesem Zug bleibt der manuelle Modus aktiviert, und Sie können die Partie fortfahren!
- Wiederholen Sie jegliche Brettstellung zum weiteren Studieren!

Um aus dem manuellen Modus auszusteigen und zu einer normalen Partie zurückzukehren, drücken Sie einfach nochmals **NON AUTO** und der Doppelpiepton zeigt an, daß der Modus gelöscht wurde.

Beachten Sie, daß der Manuelle Modus ebenfalls gelöscht wird, wann immer Sie **NEW GAME** drücken oder eine Lehrfunktion auf der bestehenden Spielstufe wählen.

### **4. TECHNISCHE DATEN**

#### **4.1 Die ACL Funktion**

Computer können manchmal aufgrund von statischer Aufladung oder elektrischen Störungen "blockieren". Wenn dies passieren sollte, entnehmen Sie die Batterien und drücken Sie für mindestens eine Sekunde mit einer Büroklammer oder einem ähnlichen, spitzen Gegenstand in das mit **ACL** markierte Loch auf der Rückseite des Computers. Dies stellt den Computer neu ein.

#### **4.2 Pflege und Handhabung**

Ihr Computer ist ein präzises, elektronisches Gerät und sollte keiner groben Handhabung oder extremen Temperaturen oder Feuchtigkeit ausgesetzt werden. Vergewissern Sie Sich, daß die Batterien entnommen wurden, bevor Sie das Gerät reinigen. Verwenden Sie keine chemischen Reinigungsmittel, um das Gerät zu reinigen, da diese das Plastik beschädigen könnten.

Schwache Batterien sollten sofort ersetzt werden, da diese auslaufen und den Computer beschädigen können. Bitte beachten Sie auch Folgendes in Bezug auf den Gebrauch von Batterien. **Warnung: Verwenden Sie nur Alkalin oder Zinkkarbonat Batterien. Mischen Sie keine verschiedenen Typen oder neue und alte Batterien. Laden Sie keine nichtaufladbaren Batterien auf. Verwenden Sie nur die empfohlenen oder gleiche Batterien. Beachten Sie die korrekte Polarität, wenn Sie die Batterien einlegen. Aufgebrauchte Batterien sollten sofort aus dem Gerät genommen werden. Schalten Sie das Gerät nicht kurz.**

#### **4.3 Technische Spezifikationen**

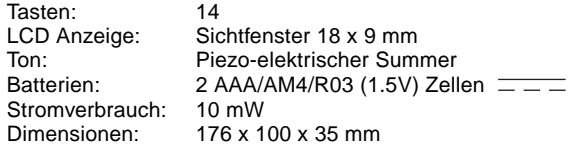

Saitek behält sich das Recht auf technische Änderungen ohne vorangegangene Information im Interesse des Fortschrittes vor.

Leisten Sie einen Beitrag zum Umweltschutz:

– Verbrauchte Batterien und Akkumulatoren (Akkus) gehören nicht in den Hausmüll.

– Sie können sie bei einer Sammelstelle für Altbatterien bzw. Sondermüll abgeben

Informieren Sie sich bei Ihrer Gemeinde.

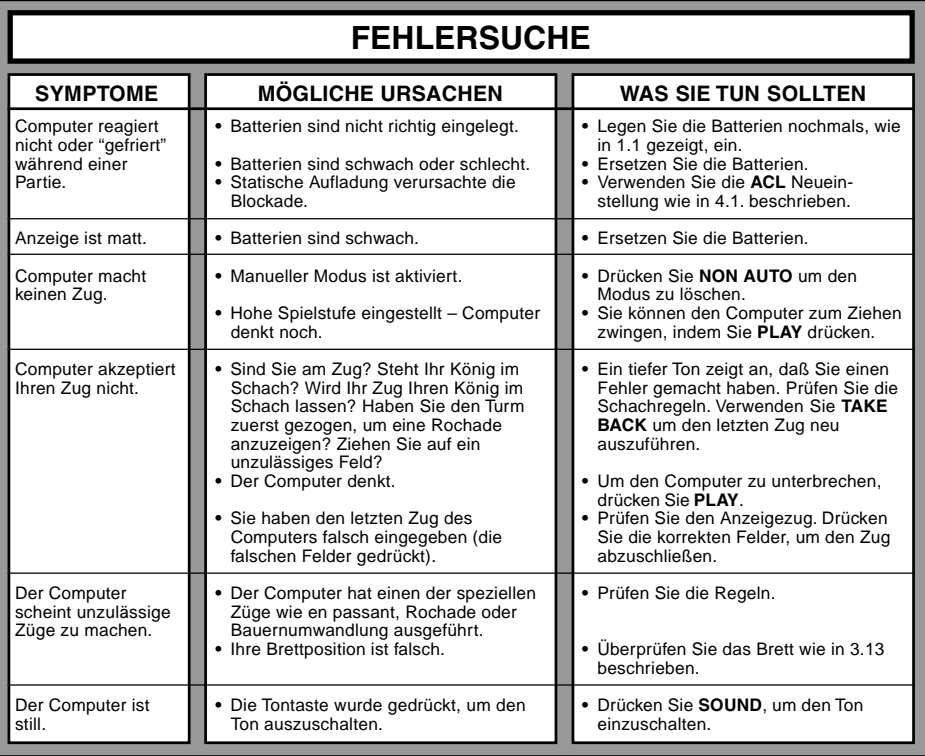

## **www.saitek.de**

©2003 Saitek Ltd. Made and printed in China All trademarks are the property of their respective owners. XXXXXX XXX P/N XXXXXX-XXXXX 0303